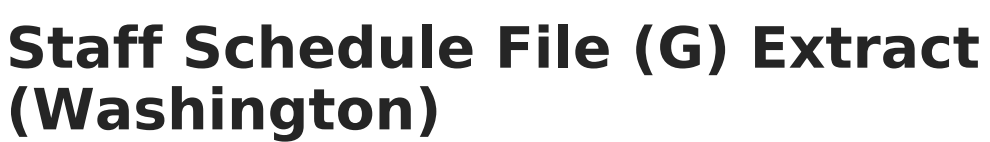

Last Modified on 01/23/2024 2:56 pm CST

Infinite  $\varepsilon$  (  $\swarrow$ 

#### [Report](http://kb.infinitecampus.com/#report-logic) Logic | [Generating](http://kb.infinitecampus.com/#generating-the-extract) the Extract | Report [Layout](http://kb.infinitecampus.com/#report-layout)

**PATH:** WA State Reporting > Staff Schedule File (G)

The Staff Schedule File (G) Extract reports staff schedules in all grades PK-12 for staff members who are teaching a course or assigned to a homeroom in the current school year.

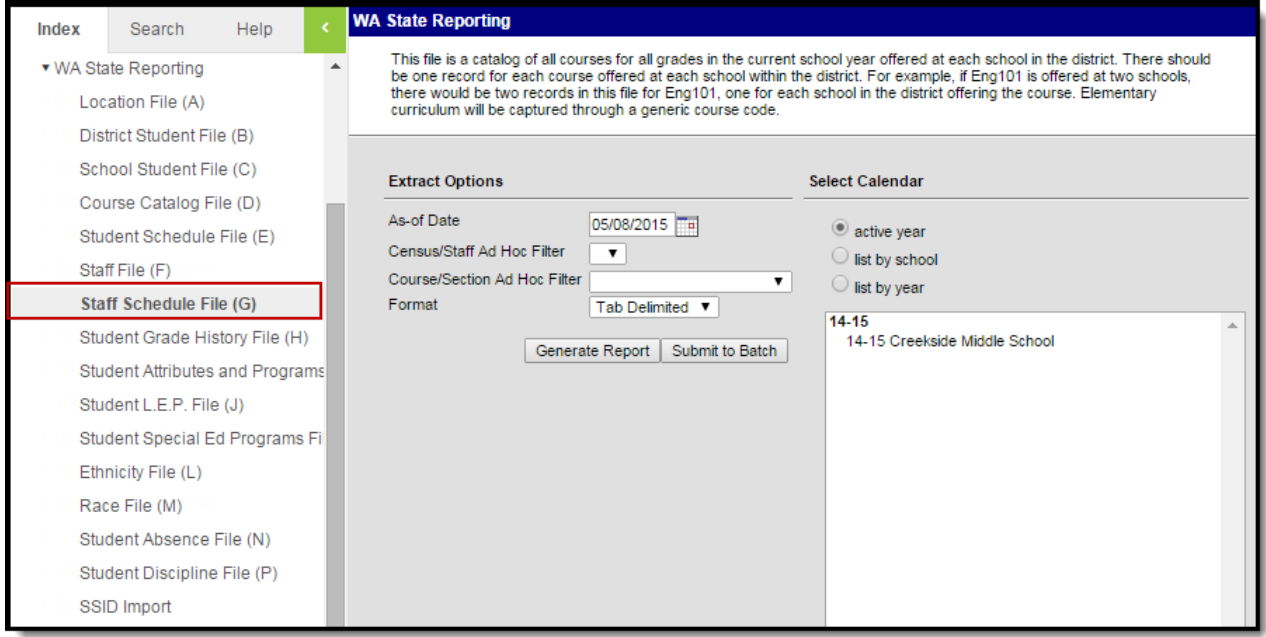

Staff Schedule File (G) Extract Editor

### **Report Logic**

- Reports one record for each staff member assigned to a reportable Course Section in the reporting date range, which is active between the calendar Start Date and the As of Date entered in the extract editor.
- All primary teachers, all other teachers, and all section staff are included in the report who have an active District Assignment selected on the Section > Staff History tab.
	- The section must be offered at least one day in the reporting range.
	- If an active staff assignment is not linked via Section Staff History, a record is not reported for the assignment.
- For a course section to report, it must have a State Course Code, and must have at least one student rostered at least one day in the reporting range.

# **Generating the Extract**

1. Enter an **As of Date**. This field defaults to the current date. Enter a new date in mmddyy format or by clicking the calendar icon and selecting a date.

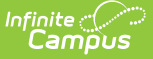

- 2. Select the **Format** in which the report will generate, Tab Delimited, CSV, or HTML.
- 3. Select the **Calendar(s)** to include in the report.
- 4. Click **Generate Extract** to generate the report in the indicated format or **Submit to Batch** to schedule when the report will generate.

Users have the option of submitting the report request to the batch queue by clicking **Submit to Batch** instead of Generate Extract. This process will allow larger reports to generate in the background, without disrupting the use of Campus. The generated extract is available in the Process Inbox For more [information](https://kb.infinitecampus.com/help/batch-queue) about submitting a report to the batch queue, see the Batch Queue article.

Only the header row will report if there are no records reported in the extract.

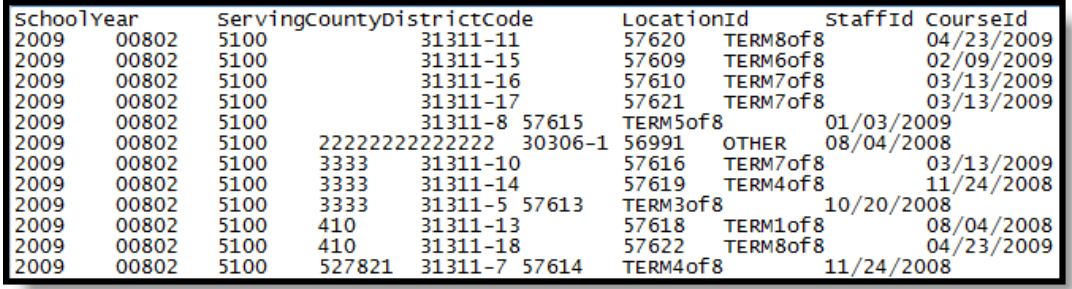

Staff Schedule File Extract - Tab Delimited

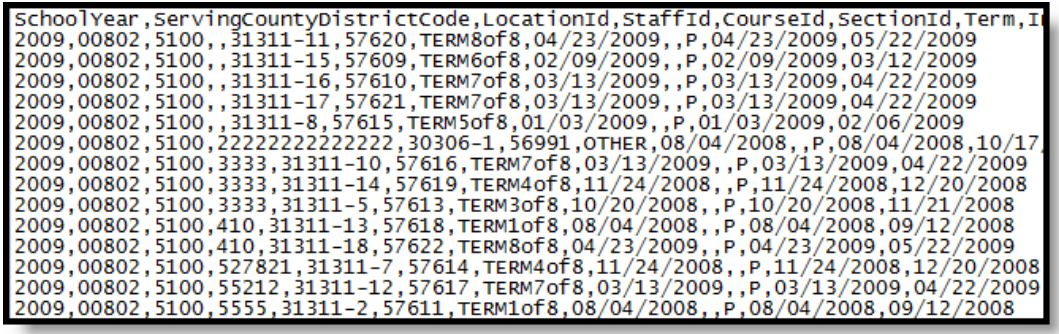

Staff Schedule File Extract - CSV

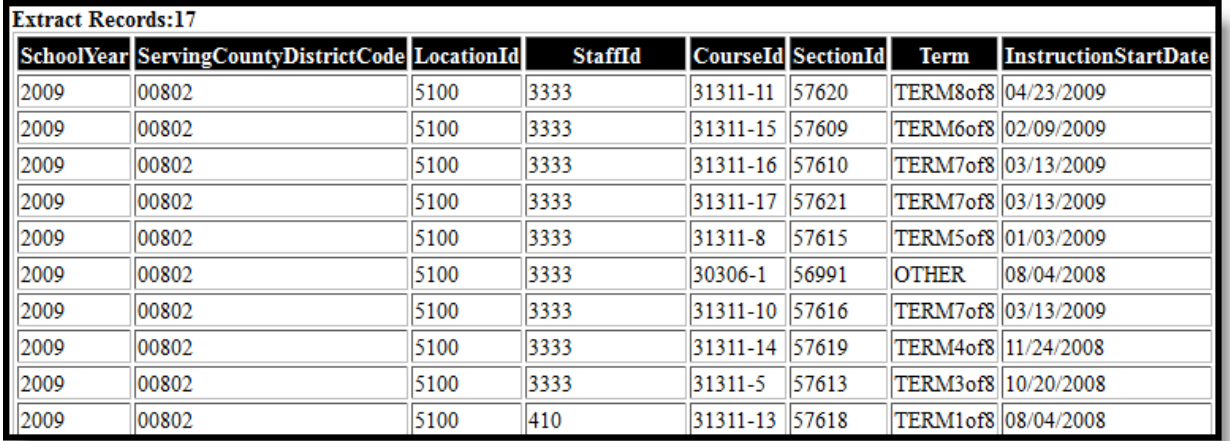

Staff Schedule File Extract - HTML

# **Report Layout**

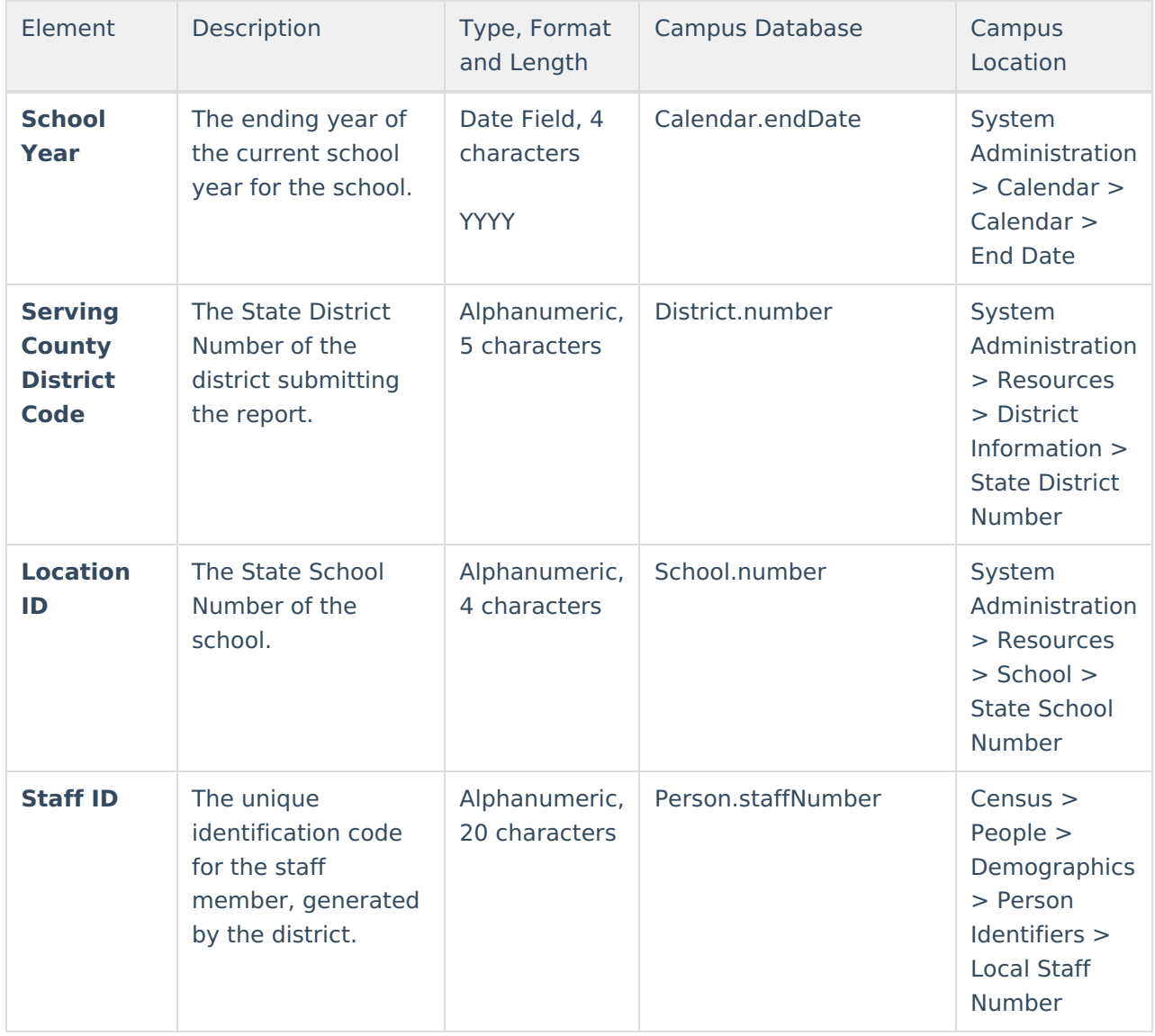

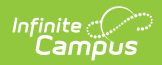

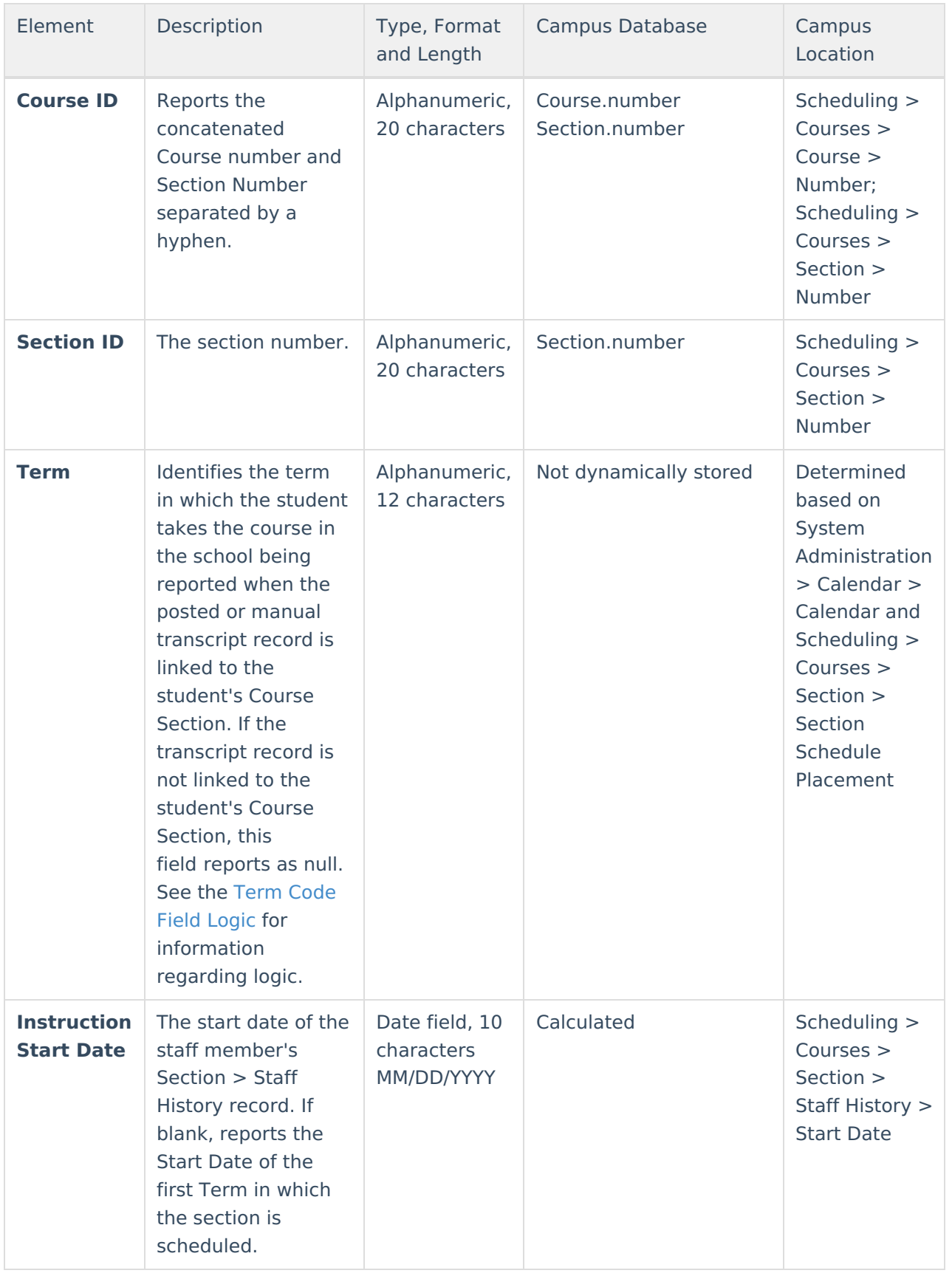

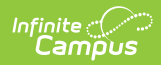

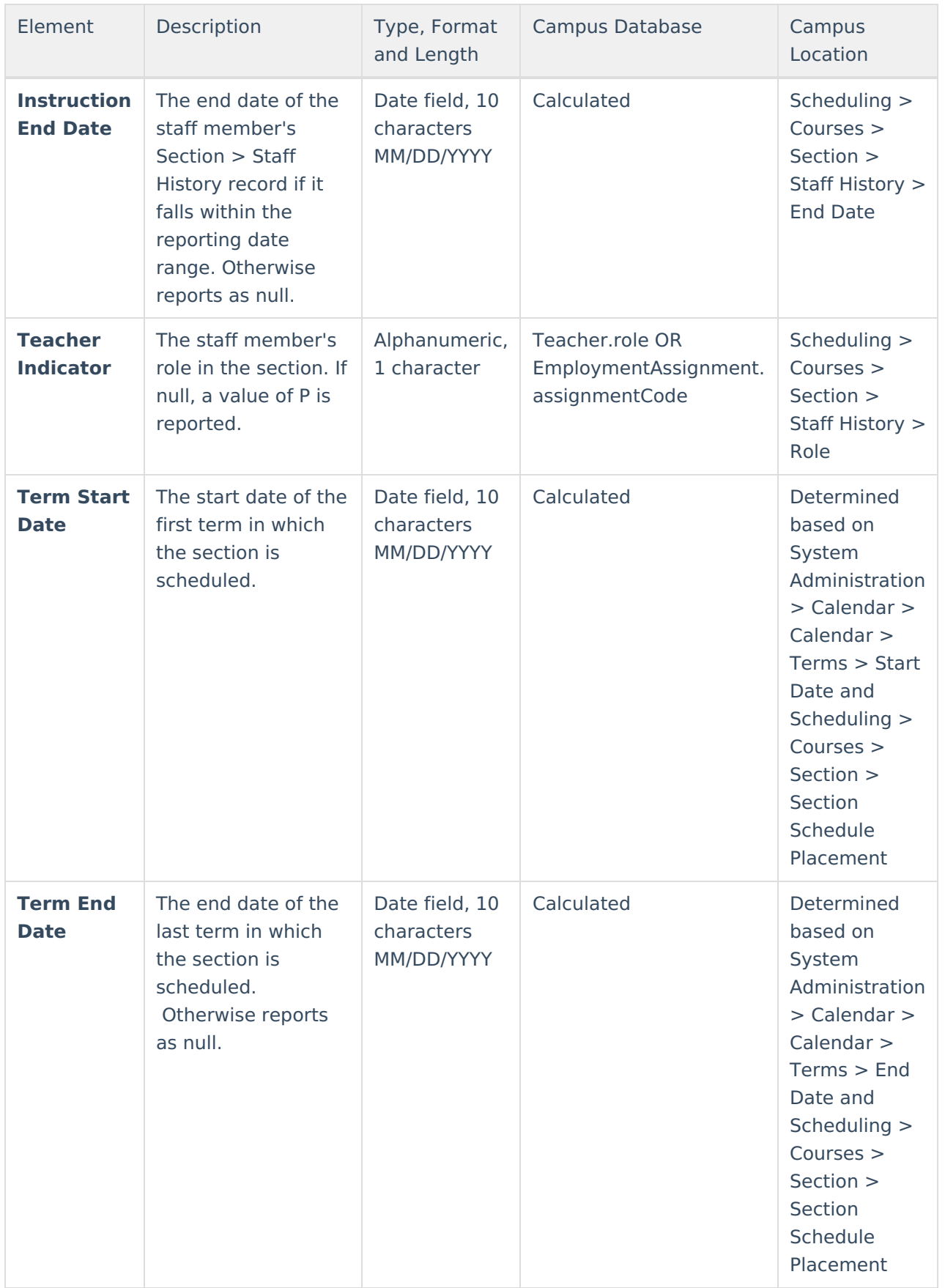

## **Term Code Field Logic**

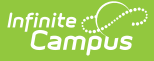

The reported value is derived from all class records, including those scheduled during noninstructional periods.

Regular Calendars set up in Quarters use the following logic:

- If the section is 1 quarter long and:
	- scheduled first quarter, **Q1** is reported.
	- scheduled second quarter, **Q2** is reported.
	- scheduled third quarter, **Q3** is reported.
	- scheduled fourth quarter, **Q4** is reported.
- If the section is 2 quarters long and:
	- scheduled quarters 1 and 2, **SEM1** is reported.
	- scheduled quarters 3 and 4, **SEM2** is reported.

Regular Calendars set up in Trimesters use the following logic:

- Sections within the first 12 week session (Trimester), **TRI1** is reported.
- **Sections within the second 12 week session (Trimester), TRI2 is reported.**
- **Sections within the third 12 week session (Trimester). TRI3 is reported.**

Regular Calendars set up in six 6-week terms use the following logic:

- Appears scheduled the 1st six week session, **SIXWKT1** is reported.
- Appears scheduled the 2nd six week session, **SIXWKT2** is reported.
- Appears scheduled the 3rd six week session, **SIXWKT3** is reported.
- Appears scheduled the 4th six week session, **SIXWKT4** is reported.
- Appears scheduled the 5th six week session, **SIXWKT5** is reported.
- Appears scheduled the last six week session, **SIXWKT6** is reported.

If a regular calendar is used and the course/section is scheduled all year without being a Summer Calendar the following logic is used:

• Regardless of the regular calendar set up, **ALLYR** is reported.

If a Summer Calendar is used, the following logic applies:

- If the course is in either the first session of a two session summer program or the only session of a single session summer program, **SUM1** is reported.
- If the course is in the second session of a two-session summer program, **SUM2** is reported.

If a calendar set-up does not meet any other term definition, **OTHER** is reported.